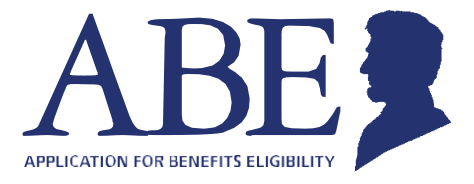

# **Управляйте своими льготами по медицинскому обслуживанию участием в программе льготной покупки продуктов (SNAP) и денежными пособиями через Интернет**

На веб-сайте штата Иллинойс, предназначенном для подачи заявок на проверку соответствия критериям на получение льгот (Application for Benefits Eligibility (ABE)), есть раздел «Manage My Case» («Управлять моими льготами»), в котором вы можете в любое время осуществлять управление своими пособиями.

#### **В разделе Manage My Case (MMC) вы можете:**

- Проверить статус заявки;
- Возобновить льготы;
- Сообщить об изменениях: доход, количество членов семьи, расходы или новый адрес;
- Отправить документы;
- Просмотреть уведомления;
- Просмотреть и изменить расписание предстоящих приемов у специалистов;
- Хранить апелляции и управлять ими;

## **Что требуется, чтобы настроить свой кабинет «Manage My Case»:**

- Номер социального страхования
- Подтвержденная кредитная история

**Как настроить кабинет «Manage My Case»:**

**Шаг 1:** Перейдите по ссылке [http://ABE.Illinois.gov.](http://abe.illinois.gov/)

- **Шаг 2: Нажмите на зеленую кнопку «Manage My Case» («Управлять моим** 
	- Введите идентификатор пользователя ABE и пароль.
	- Если у вас нет учетной записи ABE, нажмите «Create an ABE account» («Создать учетную запись ABE) и зарегистрируйтесь.
- **Шаг 3:** Войдите в систему и выберите «Link your account» («Связать свою учетную запись»).
	- Введите дату рождения и номер социального страхования или индивидуальный идентификационный номер.

Это одноразовое действие позволит вам связать свою учетную запись ABE и сведения о льготах.

**Шаг 4:** Когда вы свяжете свое пособие с учетной записью ABE, вас попросят ответить на несколько вопросов для проверки вашей личности. Ответив на эти вопросы, вы попадете прямо в кабинет MMC.

Все готово! Для входа в кабинет MMC используйте идентификатор пользователя ABE и пароль. У вас есть вопросы? Перейдите на веб-сайт<http://www.dhs.state.il.us/ABE> или напишите на адрес эл. почты [ABE.Questions@Illinois.gov](mailto:ABE.Questions@Illinois.gov)

#### **Забыли идентификатор пользователя?**

Вам придется создать новую учетную запись с новым идентификатором пользователя и паролем. Для пользования кабинетом «Manage My Case» свяжите новый идентификатор пользователя и пароль со своим пособием. Штат не может восстановить идентификатор пользователя.

#### **Забыли пароль?**

Вы можете восстановить пароль, если помните ответы на контрольные вопросы.

На главной странице, нажмите «Login» («Вход»), введите идентификатор пользователя, после чего нажмите «Forgot Password» («Забыли пароль»). Откроется страница, на которой вы сможете восстановить свой пароль, ответив на контрольные вопросы. Помните, что для ответов на контрольные вопросы имеет значение регистр, поэтому вводите ответы ИМЕННО так, как вы это делали, когда впервые отвечали на эти вопросы – используя те же прописные и строчные буквы. Штат не может восстановить пароль.

#### **Забыли ответы на контрольные вопросы?**

Если вы забыли ответы на контрольные вопросы, вам придется создать новую учетную запись с новым идентификатором пользователя и паролем. Для пользования кабинетом «Manage My Case» свяжите новый идентификатор пользователя и пароль со своим делом. Штат не восстанавливает ни идентификаторы пользователя, ни пароли. Когда создадите новую учетную запись, обязательно запишите идентификатор пользователя, пароль и ответы на контрольные вопросы. Храните эту информацию в безопасном месте.

#### **Если я не могу попасть в свою учетную запись?**

После трех неудачных попыток входа в свою учетную запись ваша учетная запись будет заблокирована в течение 1 часа. Попробуйте снова войти в систему через час.

# **Если я получил(-а) сообщение о том, что время ожидания сеанса истекло или сеанс завершился?**

Перед тем как снова войти в систему, убедитесь, что ваш браузер совместим с ABE. Мы рекомендуем использовать браузер Google Chrome или последнюю версию браузера Internet Explorer. Работа в старой версии браузера может приводить к сбоям.

Если вы пользуетесь Google Chrome или обновленной версией браузера, закройте браузер, затем снова откройте и повторите попытку.

### **Если мне не удается пройти проверку личности?**

Вам не удастся настроить кабинет «Manage My Case», пока вы не пройдете проверку личности. Штат работает над альтернативным вариантом проверки личности. Мы будем вам признательны за проявленное терпение.

Примечание: Если вы должны предоставить информацию к определенной дате, но вы не можете воспользоваться кабинетом «Manage My Case», используйте другой способ предоставления информации, чтобы успеть в срок, например, заполните форму и отправьте ее почтой на указанный в форме адрес.

Подробную информацию см. на странице службы поддержки пользователей: <http://www.dhs.state.il.us/ABE>

**PHIS** Healthcare and Family Services

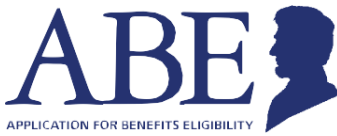

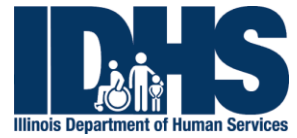